## **INDICADORES GRUPO TEMÁTICO DE MODIFICACIÓN DE COBERTURAS NATURALES**

El grupo temático de modificación de coberturas naturales incluye 4 presiones entre las que se encuentra Deforestación, Praderización, Fragmentación del bosque y Coca.

## **DEFORESTACIÓN:**

**Definición:** Es el proceso mediante el cual se pierden áreas de bosques nativos y el paso de este a cualquier cobertura que no sea no bosque natural. (Murcia Garcia, Gauldrón, & Londoño, 2014)

**Justificación:** *La pérdida del bosque amazónico, es considerada como la causante de los mayores impactos ambientales y sociales en la región; cuando la cobertura boscosa es retirada, con los árboles se pierde el hábitat para múltiples especies de fauna y flora, se desprovee la protección natural del suelo y las aguas y se amenaza la conservación de los ecosistemas propios de la Amazonía; igualmente resultan afectados los pueblos tradicionales indígenas que se ven forzados a migrar o a cambiar radicalmente su relación con el entorno. En conjunto, se atenta contra la sostenibilidad ambiental y social tradicional amazónica* (Murcia García, & otros, 2010).

**Métodos de cálculo:** Para el cálculo de la tasa de cambio del bosque se empleó la fórmula propuesta por Puyravaud (2003) la cual se sugiere en la versión 5 de los lineamientos definidos para los indicadores ambientales del Ministerio del Medio Ambiente y Desarrollo Sostenible e IDEAM correspondientes a la Proporción de la superficie cubierta por bosque natural y tasa de deforestación. (Galindo G., Espejo O, Ramírez , & Forero, 2014)

Para cuantificar la intensidad con la que se presenta esta presión en cada una de las celdas, se emplearon los siguientes insumos:

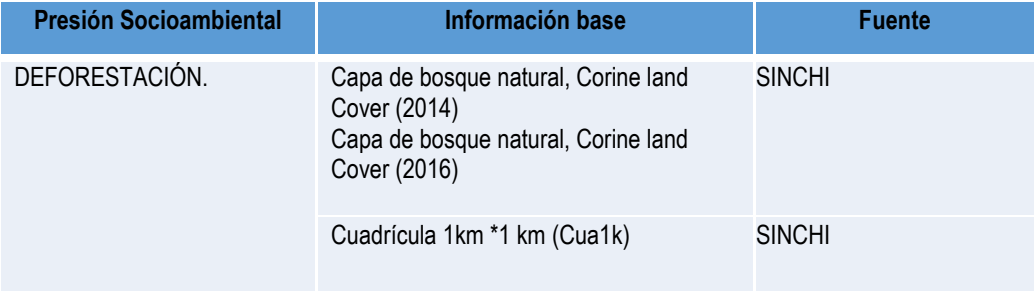

## **Tabla 1. Información base y fuente para el cálculo de Deforestación**

Fuente: Presente proyecto.

Para el cálculo del indicador de deforestación se empleó la siguiente fórmula:

$$
TD_{jt1} = 2^{=(\frac{1}{T_2-T_1})^*Ln(\frac{SCBE_{jt2}}{SCB_{it1}}))^{*100}}
$$

TDjt1-2 = Tasa de deforestación a nivel de celda j, entre los momentos del tiempo t1 y t2. SCBjt1 = Superficie cubierta con bosque natural en la celda j en el momento de tiempo t1. SCBEjt2 = Superficie de la celda j que habiendo estado cubierta por bosque natural en el momento de tiempo t1 permanece cubierta por bosque natural en el momento de tiempo t2.  $T_2 - T_1$  = Número de años entre el momento final (t2) y el momento inicial (t1) Ln= logaritmo natural.

La tasa de deforestación anual se estimó a partir del supuesto de que la pérdida en la superficie de bosque es un proceso dinámico de cambio tipo exponencial. De esta forma, la tasa de cambio puede ser: i) positiva, lo que significa una recuperación del área en ecosistemas naturales para uno de los períodos de referencia; ii) negativa, esto es, una pérdida de área en ecosistemas naturales y refleja el ritmo anual de decrecimiento; y iii) tomar el valor de cero o aproximarse a él, lo que refleja una situación de conservación de la misma área en el período de referencia. (Armenteras & Villa , 2006.).

**Clasificación:** Para clasificar los valores de las áreas deforestadas en las celdas se realizó una clasificación de 1 a 5, los intervalos producto del cálculo del indicador se clasificaron como se muestra en la tabla 6, vale mencionar que, la clasificación 0 se dio para las áreas donde no hubo presencia de bosque y donde el cálculo no aplica para estas áreas:

| Tasa de deforestación del bosque (%/año)                                               | Categoría de<br>Clasificación | Clasificación de la<br>intensidad |
|----------------------------------------------------------------------------------------|-------------------------------|-----------------------------------|
| No hay presencia de bosque natural (NA)                                                |                               | NA                                |
| Tasa de deforestación del bosque igual o mayor a 0                                     |                               | Muy baja                          |
| Tasa de deforestación del bosque menor que 0 y mayor o<br>igual a -5                   |                               | Baja                              |
| Tasa de deforestación del bosque es menor que -5.y mayor o<br>igual a -10              | 3                             | <b>Media</b>                      |
| Tasa de deforestación del bosque es menor que -10.y mayor<br>o igual a -20             | 4                             | Alta                              |
| Tasa de deforestación del bosque es menor que -20<br>Fundation Basic and a managements | 5                             | Muy alta                          |

**Tabla 2. Intervalos y categorías de clasificación para deforestación del bosque**

Fuente: Presente proyecto.

**Ponderación de la presión de Deforestación:** una vez normalizado el indicador se realizó la clasificación de la intensidad de la deforestación, en donde el valor de 1 tomó una clasificación muy baja y 5 muy alta (tabla 6), la clase en la que se clasificó cada celda se multiplicó por 20.5, que es valor asignado para la deforestación.

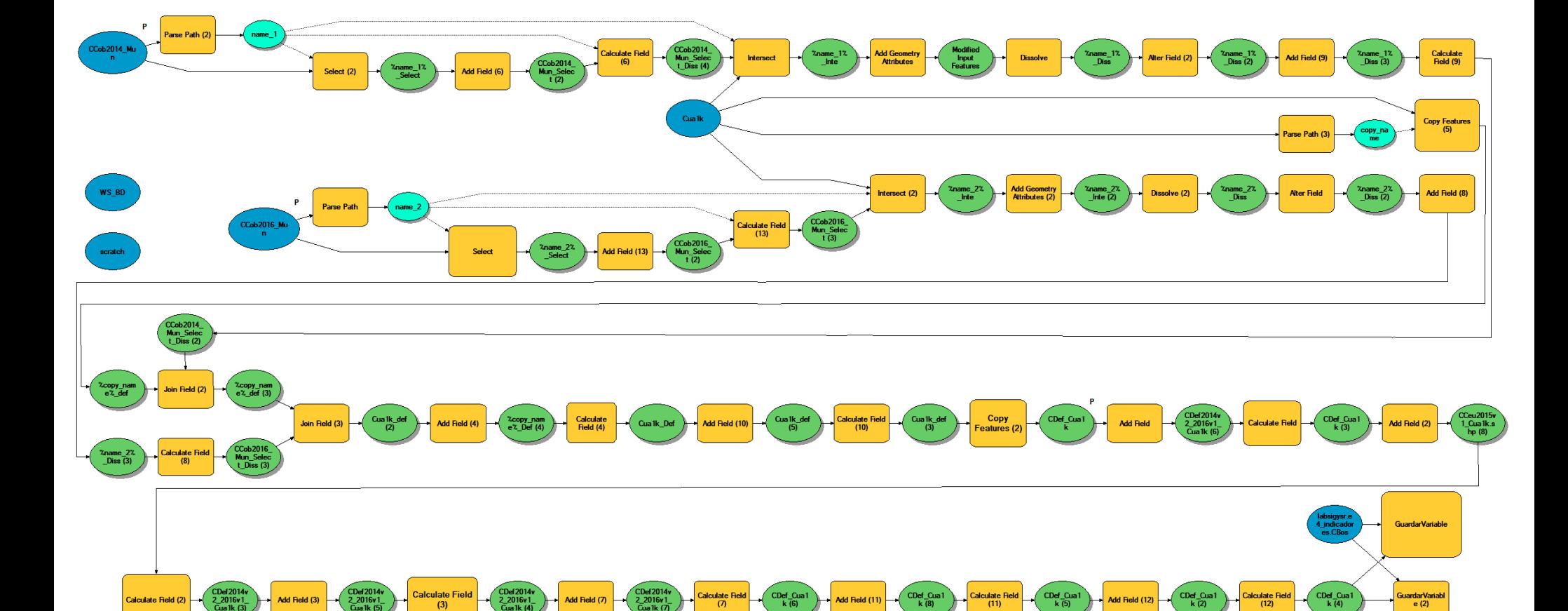

**Figura 1. Proceso SIG para el cálculo del indicador: Deforestación**

**Fuente: Presente proyecto.**

GuardarIndicador

**Procedimiento SIG:** En la Figura 2 se puede observar el modelo SIG realizado para el cálculo del indicador de la Tasa de Deforestación del bosque, a continuación, se describen los pasos para el desarrollo del mismo:

**1. Capas de entrada:** Se tomaron las capas de coberturas de Corine Land Cover de los años 2014 y 2016 y se hizo una selección por atributos de la agrupación de bosques que integran los Bosque de galería y ripario, Bosque denso alto de tierra firme, Bosque denso alto inundable heterogéneo, Bosque denso bajo de tierra firme, Bosque denso bajo inundable y Palmar. Posteriormente se exportaron los polígonos seleccionados creando las capas de toda la región amazónica que serán usadas como capas de entrada para el modelo (CBos2014v2) y (CBos2016v1).

**2. Intersección de las capas de bosque y la cuadricula:** se realizó la intersección de las capas del bosque (CBos2014v2) y (CBos2016v1) con la cuadricula de 1km (Cua1k), por medio de la herramienta "Analysis tools - Intersect" el producto de este procedimiento fue una capa del bosque a nivel de celdas (CBos2014v2\_Cua1k\_Uni) y (CBos2014v2\_Cua1k\_Uni).

**3. Cálculo de áreas:** como se observa en la figura 2, por medio de la herramienta "Add Geometry Attributes" se creó un nuevo campo y se estimó el área de los polígonos de bosque intersectados en cada celda de 1km, esto para las capas de los dos periodos, el cálculo se hizo en hectáreas usando el sistema de proyección equiárea que el Instituto Sinchi ha venido utilizando (Lambert Azimuthal Equal Area).

**4. Disolver:** por medio de la herramienta "Dissolve" se realizó la sumatoria de las áreas de los polígonos de bosque tanto para el 2014 como para el 2016 encontrados en cada una de las celdas, teniendo en cuenta el código de la celda y en "Statistics Fields" seleccionando la opción "SUM" "AREA GEO" con el fin de que se sumen los polígonos de las áreas de bosque que se encuentran en cada celda.

**5. Capa de bosque 2014 y 2016 a nivel de celdas:** Los polígonos de bosque que se disolvieron de acuerdo al código de celda, se unieron nuevamente con la cuadricula por medio de la herramienta "Add Join" para unir las celdas con y sin presencia del bosque, como el resultado de la unión generó un archivo temporal, con la herrmienta "Copy Features" se creó una nueva capa con las características de las dos entidades, (CBos2014v2\_Cua1k) y (CBos2016v1\_Cua1k).

**5. Unión de dos capas de bosque:** por medio de la herramienta "Unión" se realizó el cruce de información de las dos capas de bosque a nivel de celdas (CBos2014v2\_Cua1k) y (CBos2016v1\_Cua1k) con el fin de unificar la información de las dos en una sola capa y facilitar el cálculo del indicador.

**6. Cálculo de la tasa de deforestación:** el cálculo de la tasa se realizó abriendo el archivo dbf, del shape procedente del paso anterior en una hoja de Excel, se introdujo la fórmula de la tasa de deforestación propuesta por Puyravaud (2003) y posteriormente, abriendo el archivo desde ArcCatalog 10.4 se exportó en formato "dBASE Table". La tabla con el cálculo de deforestación se adicionó al modelo por medio de herramienta "Join Field" para unir el cálculo de la tasa al shape.

**7. Clasificación del índice de Deforestación:** por medio de la herramienta "Calculate Field" se realizó clasificación de los valores de las áreas deforestadas en las celdas, para esto se realizó una clasificación donde se agruparon los valores positivos en una sola clase que va desde 0 a cualquier nuemero positivo, como deforestación muy baja y los valores negativos que indican la perdida de la superficie de bosque se clasificaron de baja a muy alta, asi mismo, para las áreas que no presentaron bosque en ningún periodo se clasificaron como no aplica por tener un valor nulo.

**8. Ponderación de la presión de Deforestación:** a través de la herramienta "Calculate Field" se realizó la multiplicación de la clase en la que quedó categorizada cada celda y se multiplicó por 20.5, que es peso individual asignado para esta presión (ver tabla 3).

**9. Adaptación al esquema de indicadores del SIAT-AC:** Para el ingreso de los indicadores al esquema generado para el SIAT-AC, se agregaron campos para el cálculo de las variables tales como Id\_Variable, Id\_Versión, Id\_Periodo, Id\_Negocio y Id\_Indicador, así como dos campos al final del proceso en los cuales a través de un Script se almacenan las variables y el resultado del indicador calculado.

## **BIBLIOGRAFÍA**

- ArcGIS Desktop. (2017). *ArcGIS Pro*. Obtenido de https://pro.arcgis.com/es/proapp/help/mapping/symbols-and-styles/data-classification-methods.htm
- Armenteras , D., & Villa , C. (2006. ). *Deforestación y fragmentación de ecosistemas naturales en el Escudo Guayanés colombiano.* Bogotá, D.C. – Colombia. 124 p.: Instituto de Investigación de Recursos Biológicos Alexander von Humboldt e Instituto Colombiano para el Desarrollo de la Ciencia y la Tecnología "Francisco José de Caldas" –Colciencias–.
- Galindo G., Espejo O, J., Ramírez , J., & Forero, C. (2014). *Memoria técnica de la Cuantificación de la superficie de bosque natural y deforestación a nivel nacional. ActualizaciónPeriodo 2012 – 2013.* Bogotá D.C., Colombia. 56 pp.: Instituto de Hidrología, Meteorología y Estudios Ambientales – IDFAM
- Garcia, U. G. (2010). *Presiones socioambientales: Estudio de la situación actual en la Amazonía colombiana.* Bogotá, D.C.
- J.C., S., García, R., Del Barrio, G., & Ruiz, A. (2013). *Diseño de una metodología para la aplicación de indicadores del estado de conservación de los tipos de hábitat de interés comunitario en España.* Madrid.: Ministerio de Agricultura,Alimentación y Medio Ambiente. .
- Laboratorio SIG-Sinchi. (2016). *Protocolo para generar los cruces de las capas de coberturas y unidades espaciales de referencia.* Bogotá, D.C.
- MINISTERIO DE MEDIO AMBIENTE. (2013). *COMPONENTE DE CONSOLIDACIÓN DE LA LINEA BASE DE INDICADORES: POMCA DE LA CUENCA DEL RIO GUALI.*
- Murcia García, U. G. (2010). *Presiones socioambientales: Estudio de la situación actual en la Amazonía colombiana.* Bogotá, D.C.
- Murcia García, U., Augusto Castellanos, H., Huertas, C., Salazar Cardona, C., López Castro, M., Riaño Umbarila, E., & Arcila Niño, O. (2010). *Presiones socioambientales: Estudio de la situación actual en la Amazonía colombiana.* Bogotá, D.C.
- Murcia Garcia, U., Gauldrón , A., & Londoño, M. (2014). *Monitoreo de los bosques y otras coberturas de la Amazonía Colombiana a escala 1:100.000.* Bogotá, D.C: SINCHI.
- Oficina de las Naciones Unidas contra la Droga el Delito. (2006). *Banco de Información Espacial UNODC*. Obtenido de http://www.biesimci.org/Ilicitos/regionales/regiones.html
- Riaño Umbalira, E., & Salazar , C. (2009). *Sistema Urbano en la región amazonica colombiana:analisis de la organización e integración funcional .* Bogota, Colombia: Instituto Amazónico de Investigaciones Cientificas Sinchi.
- Salazar Cardona , C., & Riaño Umbarila , E. (2015). *Perfiles Urbanos en la Amazonía colombiana.* Bogotá: Instituto Amazónico de Investigaciones Científicas Sinchi.
- SINCHI. ( 2014). *Metodología de Zonificación ambiental y ordenamiento de la Reserva Forestal de la Amazonía, creada mediante la Ley 2ª de 1959. Grupo de Gestión de Información Ambiental y ZonificacióGestión de Información Ambiental y Zonificación del Territorio: Amazonía.* Instituto Amazónico de Investigaciones Científicas SINCHI.
- SINCHI. (2014). *Metodología de Zonificación ambiental y ordenamiento de la Reserva Forestal de la Amazonía,creada mediante la Ley 2ª de 1959. Instituto Amazónico de Investigaciones Científicas SINCHI.* Bogotá, D. C.: Grupo de Gestión de Información Ambiental y Zonificación del Territorio: Amazonía Colombiana - GIAZT. .